# Inhaltsverzeichnis

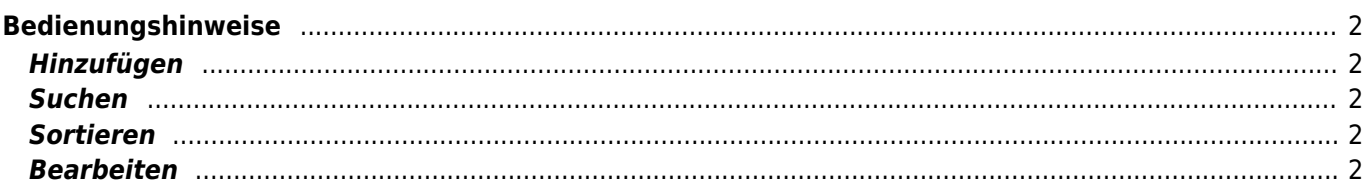

# <span id="page-1-0"></span>**Bedienungshinweise**

Nachfolgend einige Hinweise die den Umgang mit der Datenbank erleichtern

## <span id="page-1-1"></span>**Hinzufügen**

Sie sollten sich vor dem hinzufügen von Datensätzen vergewissern, dass diese Daten nicht bereits erfasst wurden. Häufige Fehlerursachen sind kleine Abweichung in der Schreibweise von Namen. Exakte Übereinstimmungen kann das Programm automatisch erkennen und entsprechende Fehlermeldungen ausgeben. Wird aber z. B. "Lucie vom Hohen Stein" eingetragen und es existiert bereits eine "Lucy vom Hohen Stein", so wird dies von der Datenbank nicht als Duplikat erkannt. Hieraus resultieren dann zwei eigentlich gleiche Datensätze. Solche Doubletten gilt es im Sinne eines sauberen Datenbestandes unbedingt zu vermeiden.

#### <span id="page-1-2"></span>**Suchen**

- die Suche unterscheidet in der Regel nicht zwischen Groß-/Kleinschreibung
- in vielen Fälle ist es möglich (und Sinnvoll) nach Teilbegriffen zu suchen
- schränken Sie die Suche zu Beginn nicht zu stark ein, es empfhielt sich häufig nur ein/zwei Felder zu nutzen. Sollte die Ergebnismenge zu groß sein, so schränken sie diese Schritt für Schritt ein.

#### <span id="page-1-3"></span>**Sortieren**

In der Regel sind die Spaltenköpfe von Tabellen klickbar. Einmaliges anklicken sortiert aufsteigend, weiteres Klicken kehrt die Sortierreihenfolge um. Manche Tabellen können auch nach mehreren Spalten sortiert werden, hierzu ist es nötig das die STRG bzw. CTRL-Taste gehalten wird, während der zu sortierende Spaltenkopf mit der linken Maustaste angeklickt wird.

## <span id="page-1-4"></span>**Bearbeiten**

Je nach Anwendung können Daten im Einzelmodus oder im sog. [Data-Grid-Modus](https://wiki.zuchtmanagement.info/doku.php?id=breedmaster:datagrid) bearbeitet werden.